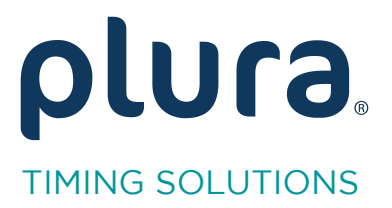

# **Rubidium Series** TCC70XS Standalor

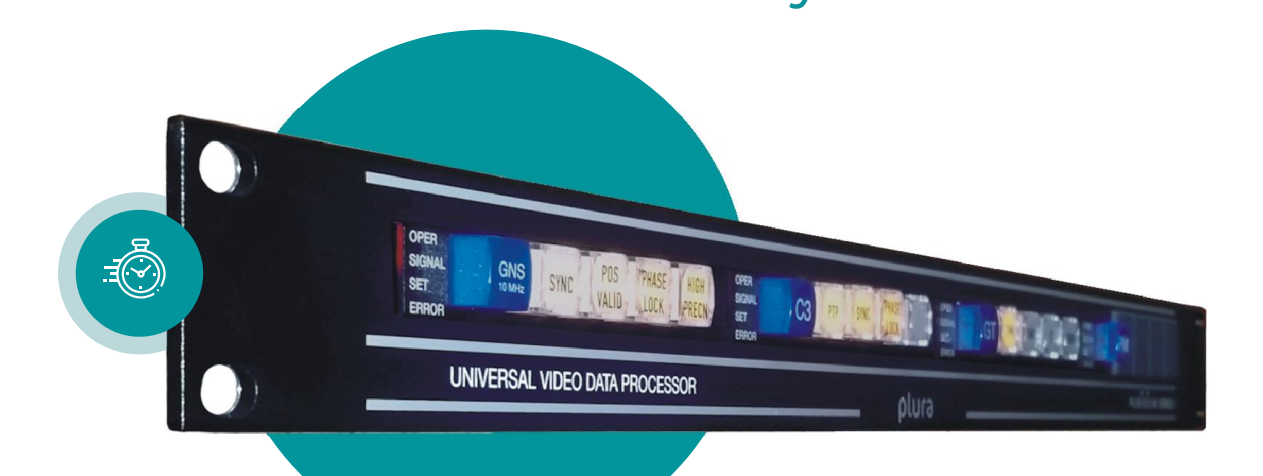

# **Standard Protocols**

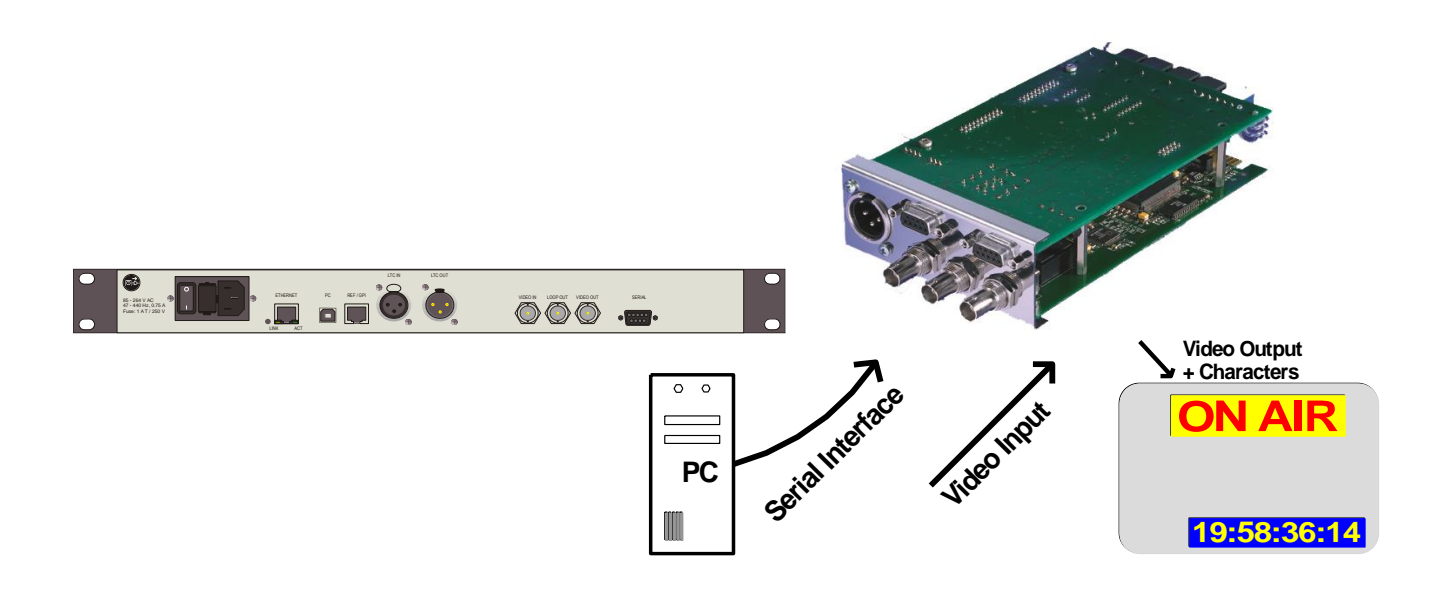

Rubidium AT / XT and TCC70XS Application Note<br>Appendix to "Functional Description and Specifications" for RUB AT/XT modules and "Installation & Operation Manual" for TCC70XS Version: 4.3 February 7, 2024 February 7, 2024

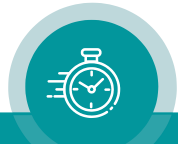

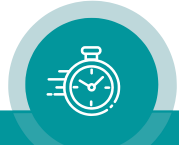

#### **CONTENTS**

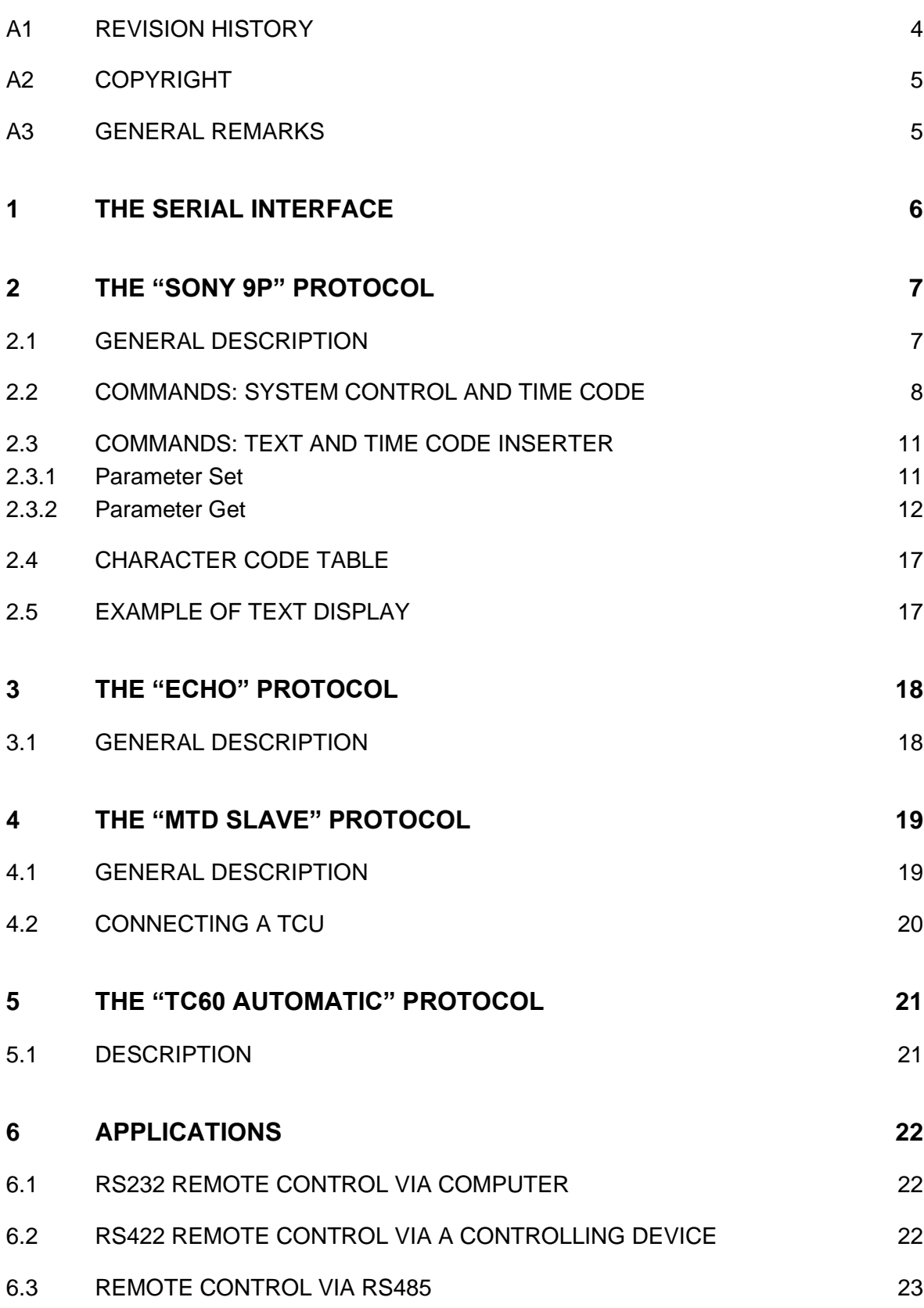

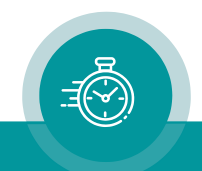

#### A1 Revision History

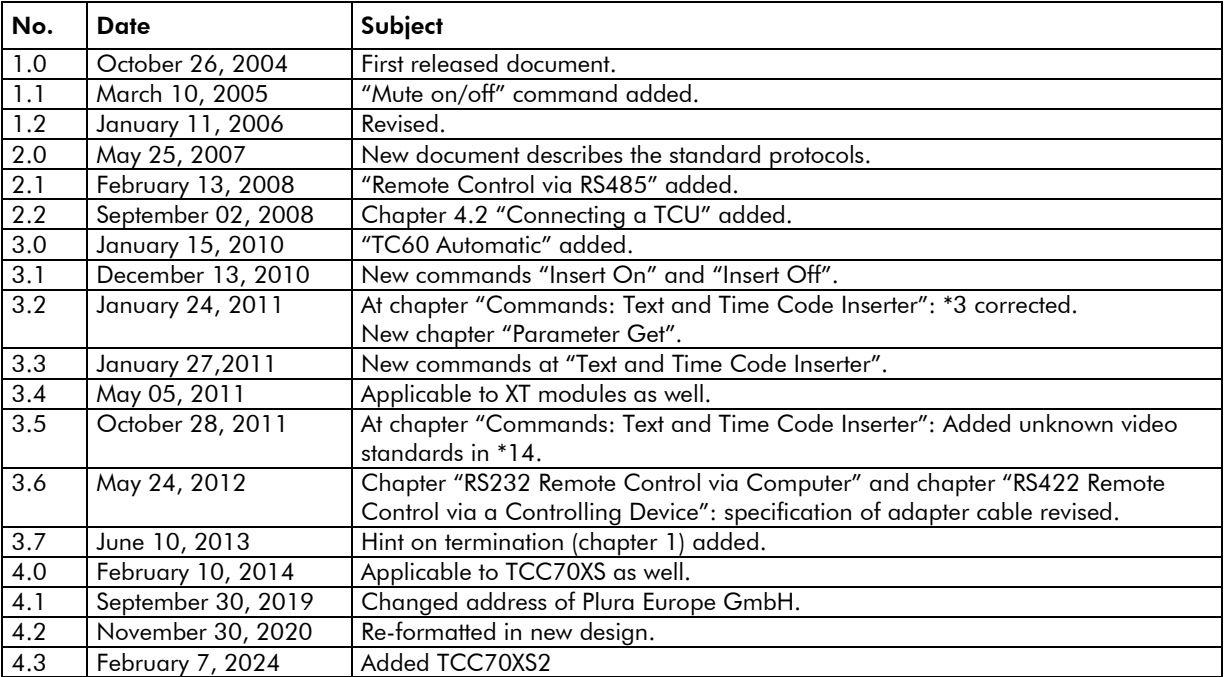

The latest document describes the functions of the latest product's software. You can download the latest software version from:

[https://www.plurainc.com](https://www.plurainc.com/)

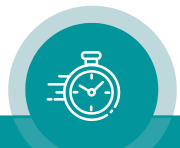

### A2 Copyright

Copyright © Plura Europe GmbH 2004-2024. All rights reserved. No part of this publication may be reproduced, translated into another language, stored in a retrieval system, or transmitted, in any form or by any means, electronic, mechanical, photocopying, recording, or otherwise without the prior written consent of Plura Europe GmbH.

Printed in Germany.

Technical changes are reserved.

All brand and product names mentioned herein are used for identification purposes only and are trademarks or registered trademarks of their respective holders.

Information in this publication replaces all previously published information. Plura Europe GmbH assumes no responsibility for errors or omissions. Neither is any liability assumed for damages resulting from the use of the information contained herein.

For further information please contact your local dealer or:

Plura Europe GmbH Binger Weg 12 D- 55437 Ockenheim Phone: +49 6725 918 006-70 Fax: +49 6725 918 006-77 E-Mail: [info@plurainc.com](mailto:info@plurainc.com) Internet: [http://www.plurainc.com](http://www.plurainc.com/)

#### A3 General Remarks

This guide is an appendix to the manuals:

- "Functional Description and Specifications" for RUBIDIUM AT or XT modules, as well as
- "Installation & Operation Manual" for TCC70XS.

Concerning RUIBIDIUM modules: Full functionality applies to module's firmware revision 2.0.110 or higher.

Concerning TCC70XS: TCC70XS2 needs to have option "S" installed.

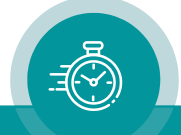

#### <span id="page-5-0"></span>**1 The Serial Interface**

The devices are equipped with a serial interface (I/O pins at the SERIAL connector). The electrical format could be selected according to RS232 or RS422 or RS485 standard.

The set-up of this interface is done utilizing one of the configuration tools (via USB or Browser): configuration page Serial.

Configuration (example shows a screen shot of the PC program tab):

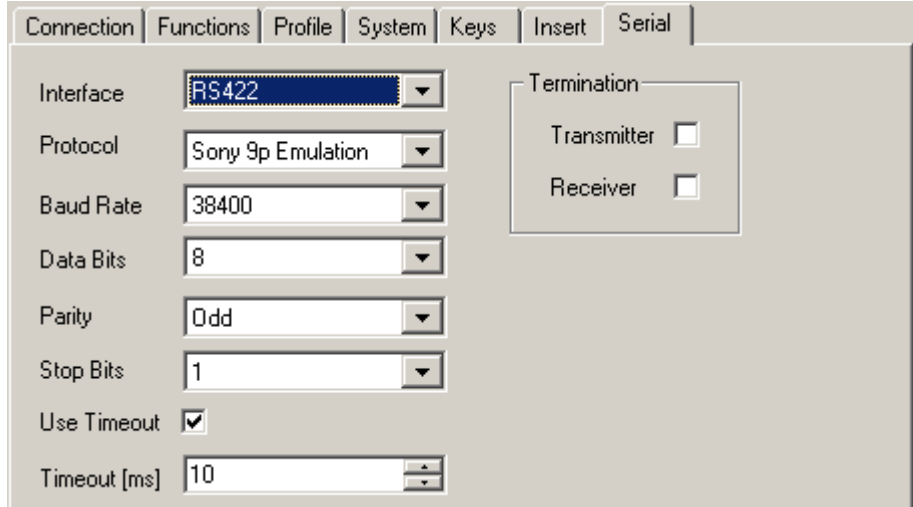

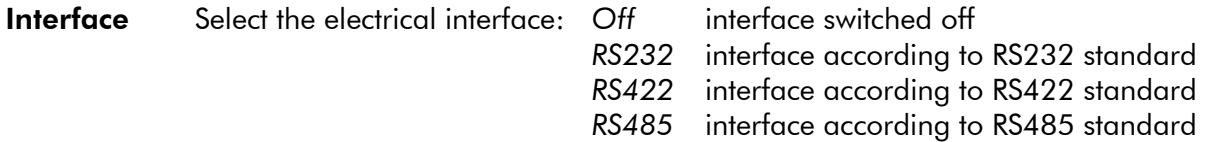

**Protocol** Select a data protocol from the dropdown list, notice the following chapters

- **Baud Rate** Choose the baud rate: *2 400* / *4 800* / *9600* / *19 200* / *38400* / *57600* / *115 200*
- Data Bits *7* or *8* data bits

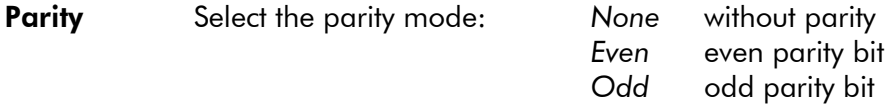

Stop Bits *1* or *2* stop bits

Use Timeout A timeout may be used for synchronisation.

- Timeout [ms] Choose a timer value for the timeout counter. Please choose a value suitable to the selected baud rate.
- **Termination** If RS422 has been selected, transmitter and receiver lines can get a termination. If RS485 has been selected, the transmitter line can get a termination. The termination influences the data level! In case of any communication problems please check whether any change at this set-up may solve the problem.

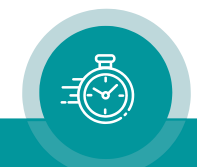

#### <span id="page-6-0"></span>**2 The "Sony 9p" Protocol**

#### <span id="page-6-1"></span>2.1 General Description

Utilizing one of the configuration tools (via USB or Browser) this protocol can be selected: 'Protocol = Sony 9p Emulation'.

The parameters of the serial interface may be selected according to your application, but 'Data Bits  $= 8'$  is essential.

Selecting this protocol, the module may be partially remote-controlled.

The module responds to commands or requests. The received or sent data string has the following structure:

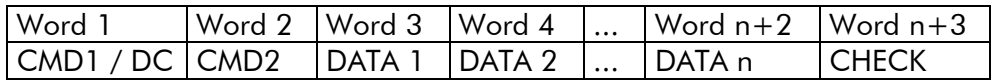

CMD1 Command 1, specifies the group of commands:

- $0 =$  System control
- $4 = Set data$
- $6$  = Request data

DC Number of data words (Data Count), \$0 - \$F.

CMD2 Command 2, specifies the command within the group.

DATA 1... Data words, number as specified by DC.

CHECK hexadecimal sum of words 1 to n+2 without carry.

- A transmitted data string must be coherent, i.e. the time gap between individual words shall not exceed >10 ms.
- A new command should only be transmitted if the return of the preceding command has been received.
- **Please note**: unlike for operation with one of the configuration tools, changes of the set-up can be executed most frequently using serial interface commands. Basically, changes of the set-up will be stored non-volatile. This applies even for a text input. Erase/write cycles are limited, so care should be taken not to exceed this limit. In case of a permanent serial communication it is recommended to send the "Auto-Store Off" command, this disables the erase/write process.

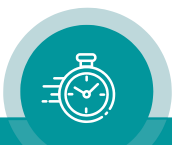

#### <span id="page-7-0"></span>2.2 Commands: System Control and Time Code

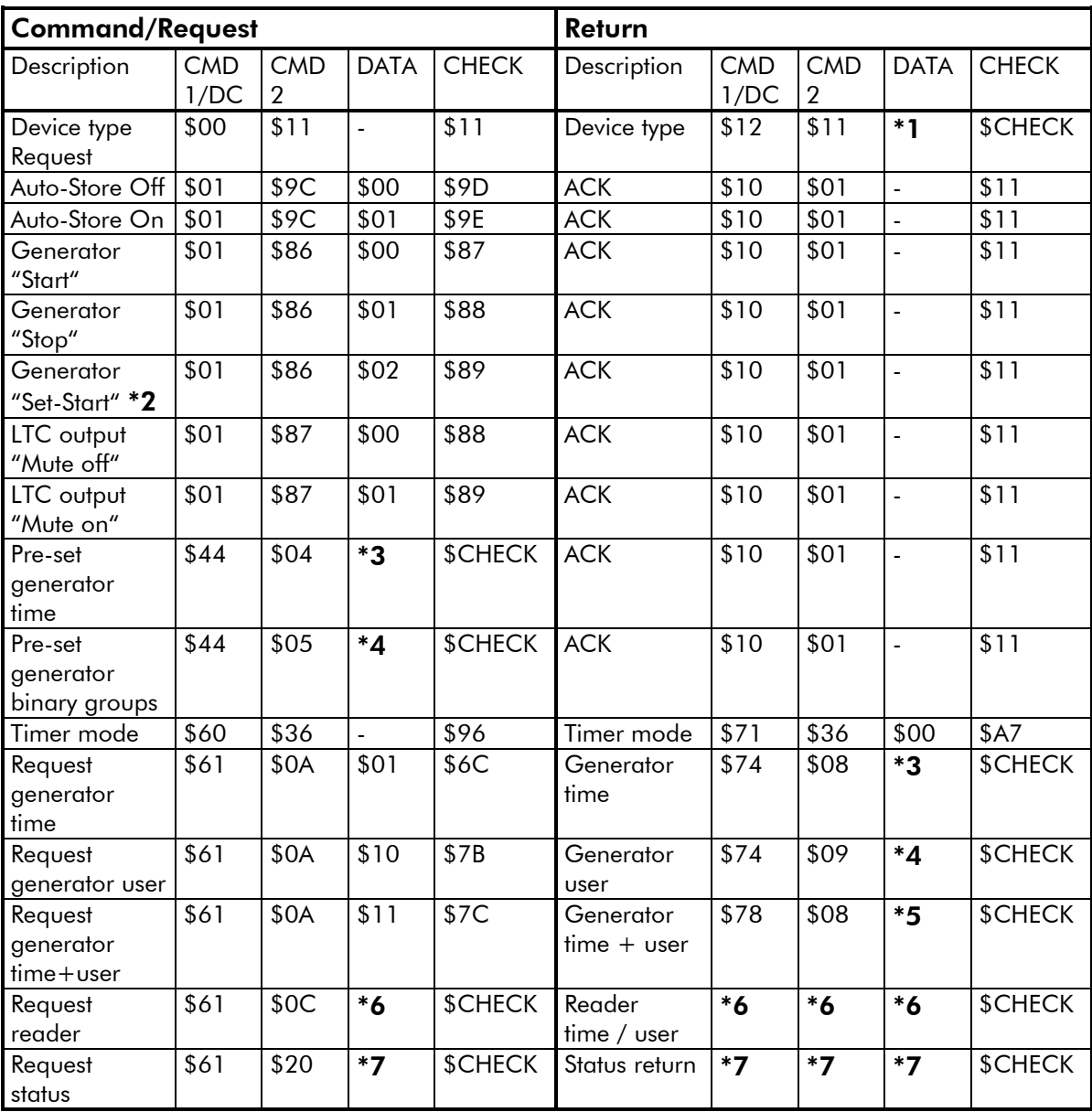

\$CHECK hexadecimal sum of the previous words

ACK Acknowledge, 'ok' return

NAK In case of any error, a NAK  $(=$  not acknowledge) = error message may be sent as a return: \$11 \$12 \$ERROR \$CHECK, with \$ERROR =

- Bit 7: -
- Bit 6: framing error
- Bit 5: overrun
- Bit 4: parity
- Bit 3: -
- Bit 2: check sum
- Bit 1: incongruent data
- Bit 0: undefined command

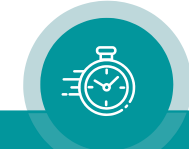

- \***1** DATA 1: Bit  $7 = 1$  l  $\vert$  Bits 7..5 = Device type Bit  $5 = 1$  | Bit 4:  $1 =$  VITC generator installed,  $0 =$  not installed Bit 3:  $1 =$  LTC reader installed,  $0 =$  not installed Bit 2:  $1 =$  LTC generator installed,  $0 =$  not installed Bit  $1: 1 =$  Inserter installed,  $0 =$  not installed Bit 0:  $1 =$  VITC reader installed,  $0 =$  not installed DATA 2: Firmware version
- \*2 The time value which has last been chosen as a pre-set value will be transferred to the generator, and the generator keeps on counting continuously from this pre-set value on. If the generator has been in stop mode before it now switches to start mode.
- \*3  $DATA 1 = BCD$  frames DATA  $2 = BCD$  seconds  $DATA 3 = BCD$  minutes  $DATA 4 = BCD hours$
- \*4 DATA  $1 = BG1/2$  user bits ("frames") DATA  $2 = BG3/4$  user bits ("seconds") DATA  $3 = BG5/6$  user bits ("minutes") DATA  $4 = BG7/8$  user bits ("hours")
- \*5 DATA 1...4 = time as for \*3, DATA  $5-8$  = user bits as for \*4.

\*6 Requesting time data or binary group bits (user bits). DATA 1 bits:

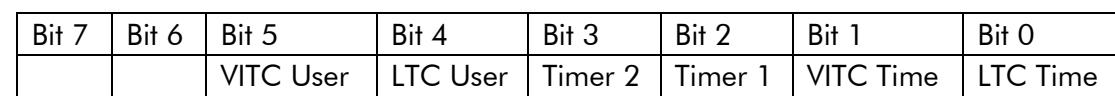

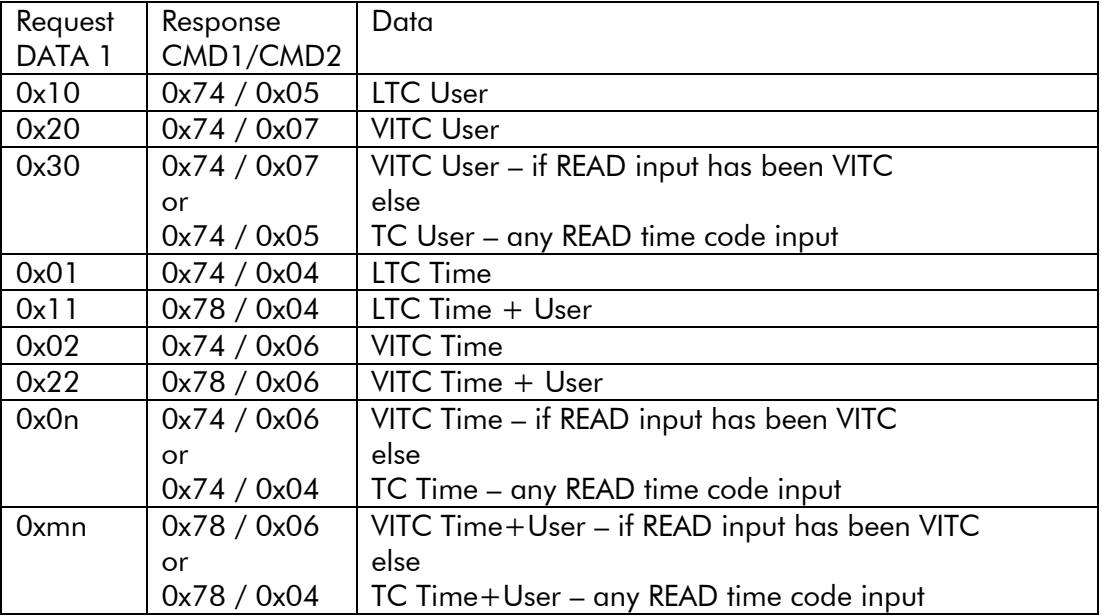

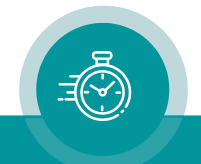

Response of LTC data only if LTC reader has been installed. Response of VITC data only if VITC reader has been installed.

#### It depends on the commands send from the controller in which way the time code readers of the module have to be configured:

If LTC only will be requested an external LTC has to be connected.

If VITC only will be requested the VITC/D-VITC has to be decoded out of the video.

If LTC and VITC or any timer or any other combination will be requested, the data will be returned from the "general" reader, i.e. the reader which gets its configuration at the configuration page Read. This general reader is able to read external LTC, VITC/D-VITC or – in case of RUB modules – any TC\_link time code (telegram).

\*7 Status return: sets bits PLAY, STAND-BY and SERVO LOCK only.

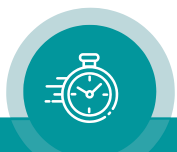

#### <span id="page-10-0"></span>2.3 Commands: Text and Time Code Inserter

#### <span id="page-10-1"></span>**2.3.1 Parameter Set**

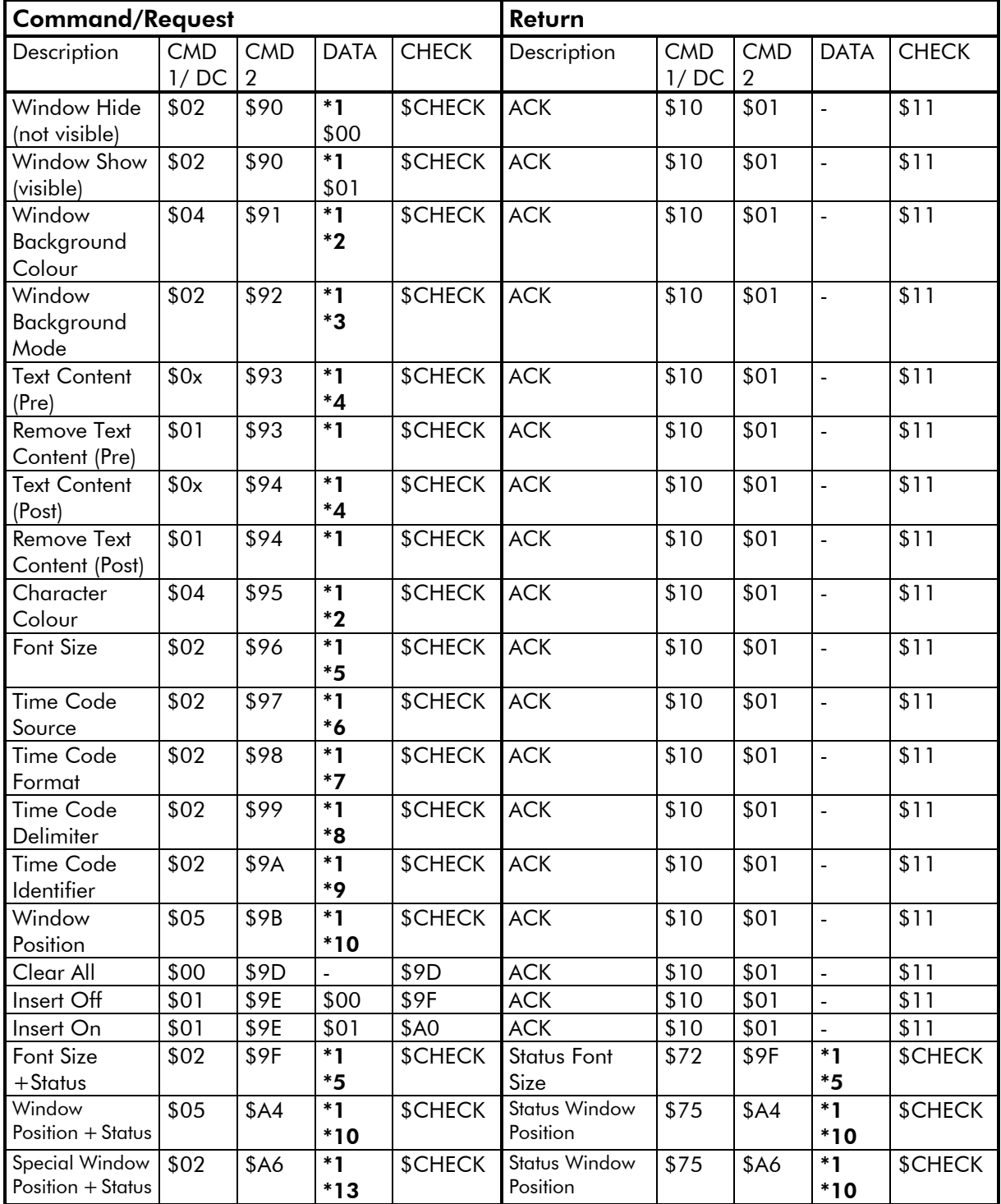

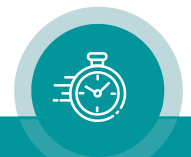

#### <span id="page-11-0"></span>**2.3.2 Parameter Get**

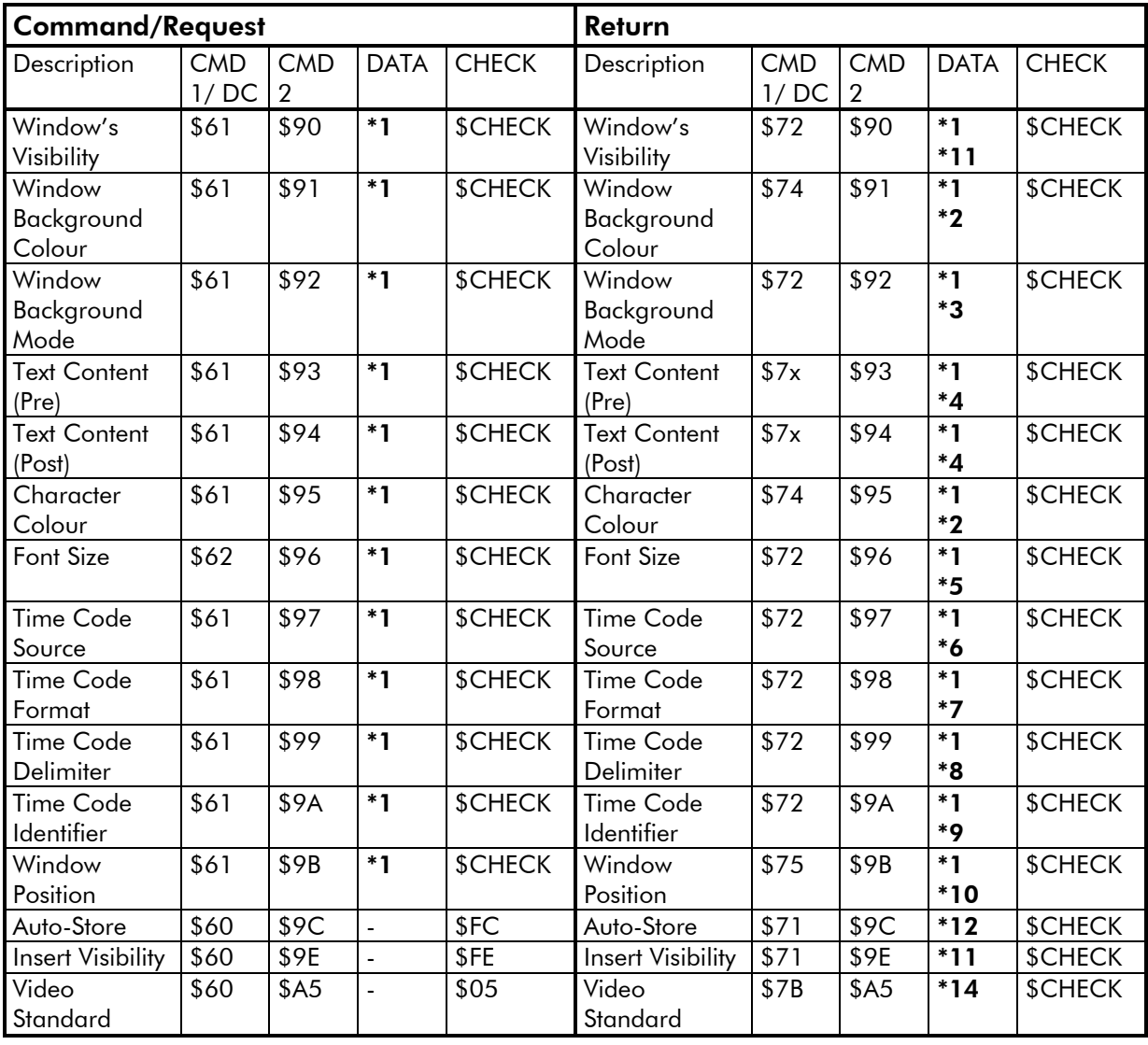

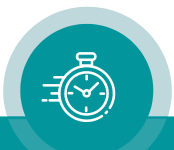

\*1 DATA 1: Window Number \$01: Window 1 …

\$0F: Window 15

- \*2 DATA2-4: Colour (not for an AT module)
	- DATA2: Y DATA3: Cb DATA4: Cr Limits: 16 ≤ Y ≤ 235  $1 \leq Cb \leq 254$  $1 \le Cr \le 254$ Calculating Y, Cb and Cr from 8-bit RGB values:  $Y = 0.257 * R + 0.504 * G + 0.098 * B + 16$  $Cb = -0.148 * R - 0.291 * G + 0.439 * B + 128$  $Cr = 0.439 * R - 0.368 * G - 0.071 * B + 128$
- \*3 DATA2: Window Background Mode (not for an AT module) \$00: off \$01: solid \$02: dimmed (not for an AT module)
- $*4$  DATA2-DATAn-1 = Text.

Text insert DATA2 to DATAn-1 corresponding left to right. Character code according to chapter "Character Code Table".

\*5 DATA  $2 =$  Font, Character Size

\$00 - \$0F: Select font, please notice chapter "Character Code Table".

The \$02/\$96 command sets the font even if it doesn't exist in the unit. In that case, the insertion windows disappear. The \$02/\$9F command instead sets the next existing font and returns its status.

- \*6 DATA  $2 =$  Time Code Source
	- \$00: Read \$01: Generate \$03: LTC Read \$05: (D-)VITC Read \$07: Telegram 1 \$08: Telegram 2
	- \$09: Telegram 3

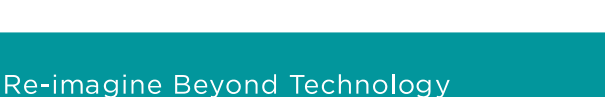

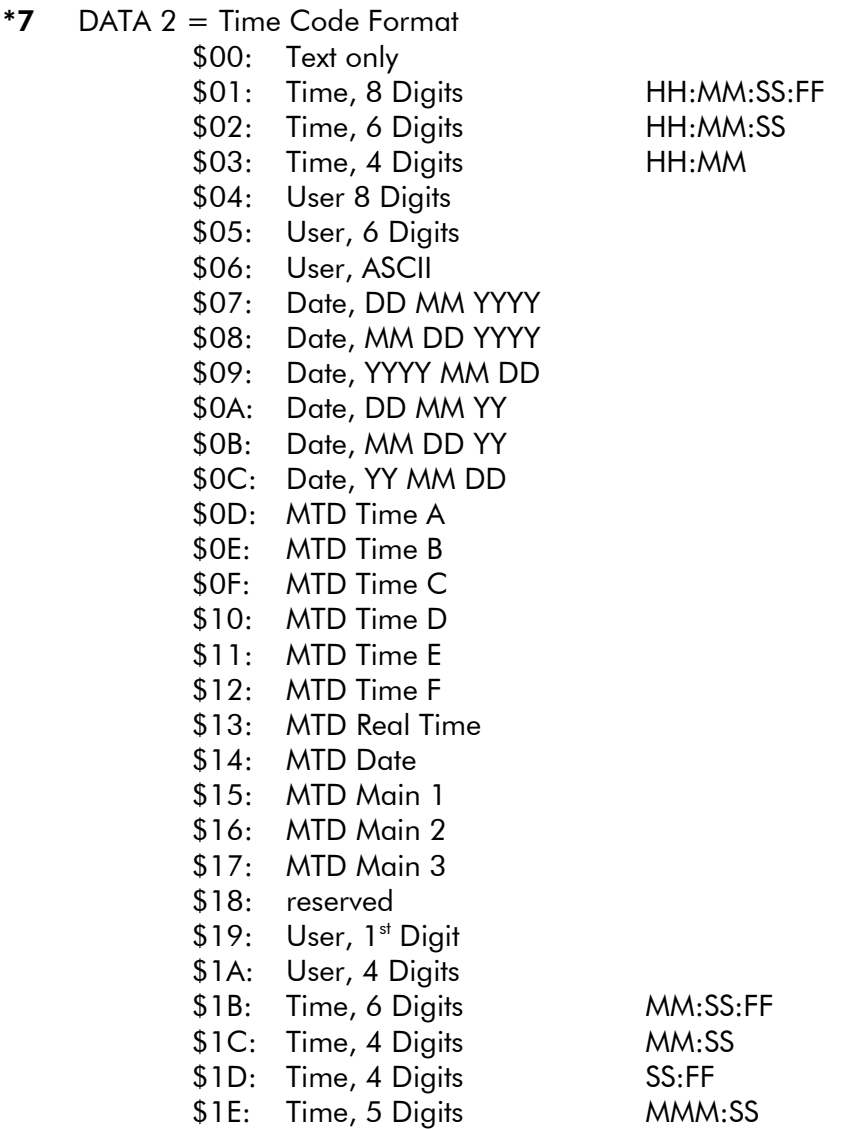

\*8 DATA  $2 =$  Time Code Delimiter

\$00: Off

\$01: Space

- \$02: : (Colon)
- \$03: . (Dot)
- \$04: (Dash)
- \$05: / (Slash)

#### \*9 DATA  $2 =$  Time Code Identifier

- \$00: Off
- \$01: Letter
- \$02: String
- \$03: Frame Pair

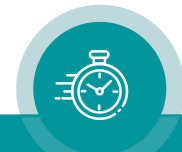

\*10 DATA 2-5  $=$  Window Position

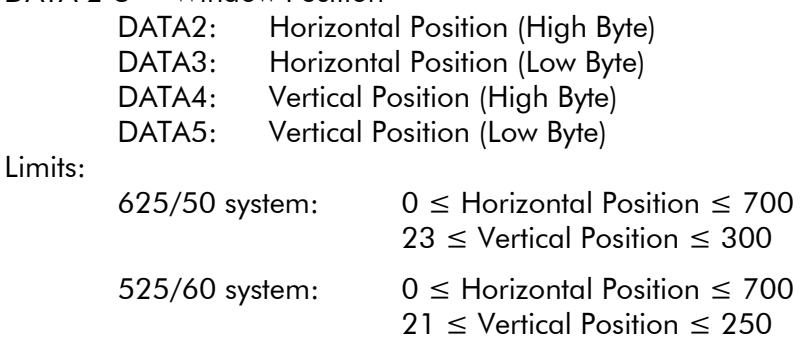

The \$05/\$9B command returns NAK if a position value exceeds the allowed range. The \$05/\$A4 command instead adjusts the values and then returns the current position.

\*11 DATA  $1 =$  Visibility

\$00: Window or insertion not visible (off)

\$01: Window or insertion visible (on)

This return indicates the current status of the individual window only, not the status of the general visibility (as set by command "Insert On" or "Insert Off").

- \*12 DATA  $1 =$  Auto-Store
	- \$00: Auto-Store off
	- \$01: Auto-Store on
- \*13 DATA  $2 =$  Special Window Positions
	- \$01: Top left
	- \$02: Top centre
	- \$03: Top right
	- \$04: Bottom left
	-
	- \$05: Bottom centre<br>\$06: Bottom right **Bottom right**
	- \$07: Top; horizontal position unchanged
	- \$08: Bottom; horizontal position unchanged
	- \$09: Left; vertical position unchanged
	- \$0A: Centre; vertical position unchanged
	- \$0B: Right; vertical position unchanged

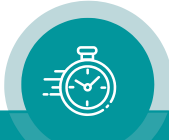

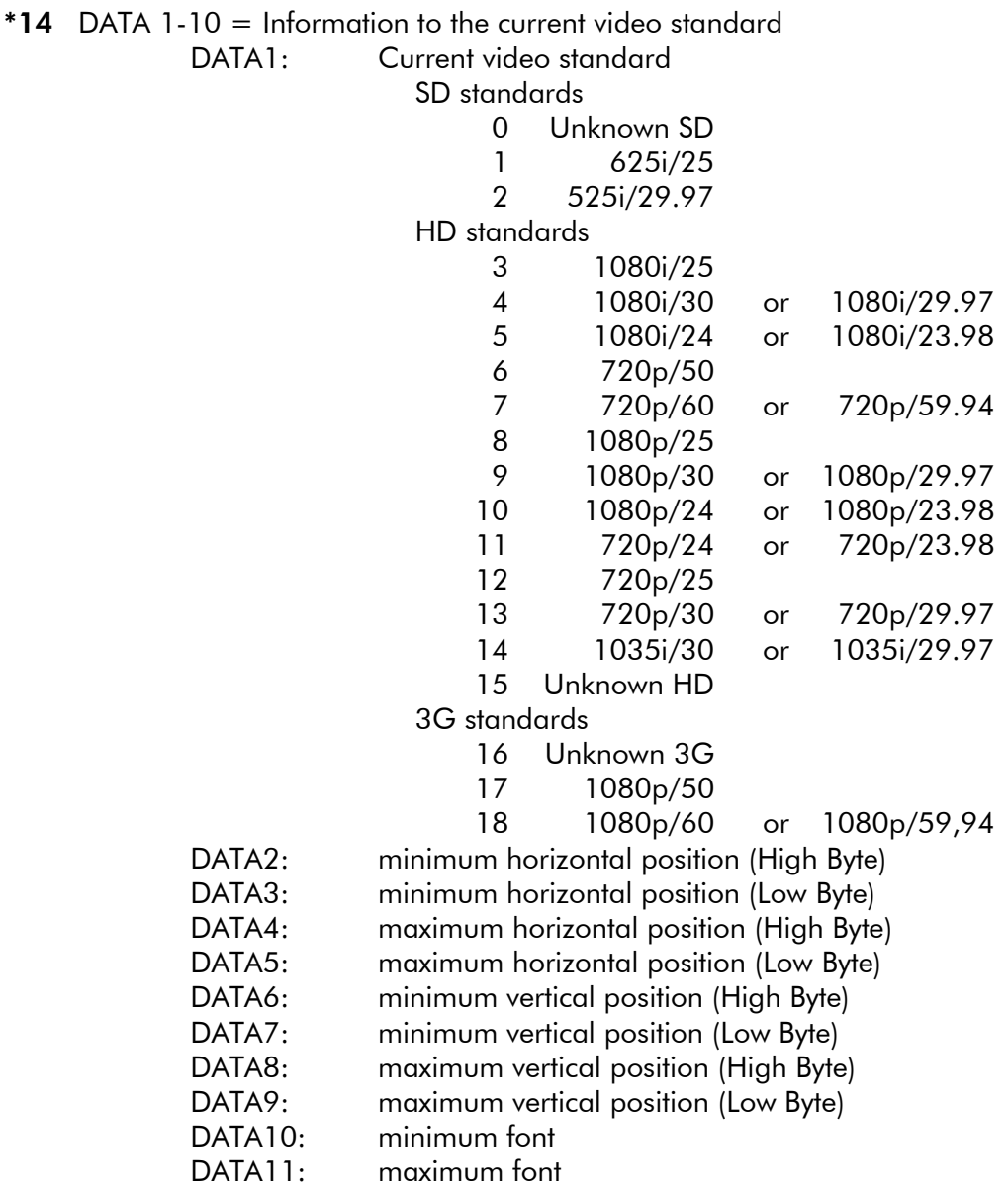

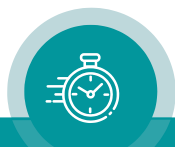

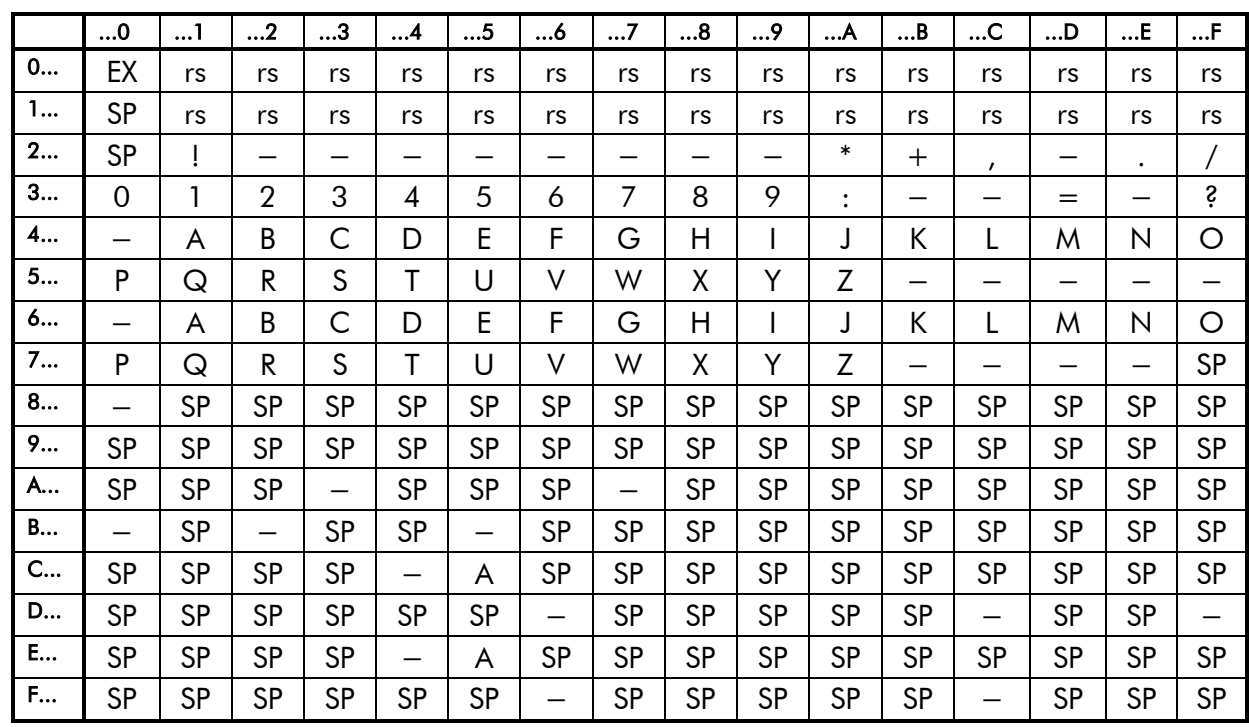

#### <span id="page-16-0"></span>2.4 Character Code Table

 $EX =$  Terminates the text string.

rs = Reserved, these codes should not be used.

 $SP = Space$ .

This table shows all the characters available as default. A character can have different sizes. All the characters of equal size form a font. There are several fonts stored in the module. The number of fonts is limited by available memory space. Customer-specific fonts can be created using the "Font Editor". Using this tool, the number of fonts can be varied.

#### <span id="page-16-1"></span>2.5 Example of Text Display

This protocol allows entering a text of up to 14 characters. To visibly insert the text on a video monitor, execute the following steps at the Insert configuration page utilizing one of the configuration tools (via USB or Browser):

- Click on the 'visible' checkbox for the selected window.
- Configuration 'Source = Serial'.
- Configuration 'Format = Text only'.

The following data string inserts "STOP" at window number 5:

0x05 0x93 0x05 0x53 0x54 0x4F 0x50 0xE3

Entering a new text will clear the current text.

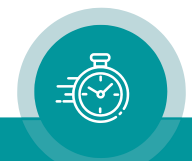

#### <span id="page-17-0"></span>**3 The "Echo" Protocol**

#### <span id="page-17-1"></span>3.1 General Description

Utilizing one of the configuration tools (via USB or Browser) this protocol can be selected: 'Protocol = Echo'.

The parameters of the serial interface may be selected according to your application.

This protocol defines no commands. The device returns every word which has been received without errors. Maximum delay will be 15 ms. This may be used to test the interface. Comparing the transmitted word with the returned word enables you to verify the cable and the interface parameters.

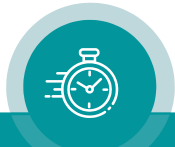

#### <span id="page-18-0"></span>**4 The "MTD Slave" Protocol**

#### <span id="page-18-1"></span>4.1 General Description

Utilizing one of the configuration tools (via USB or Browser) this protocol can be selected:  $'$ Protocol = MTD Slave $'$ .

The parameters of the serial interface may be selected according to your application, but 'Data Bits  $= 8'$  is essential.

This protocol enables the device to visibly insert the time of a stop timer. Utilizing one of the configuration tools (via USB or Browser) 'Source = Serial' has to be selected for the corresponding window at the **Insert** configuration page. Recommended selection for the format is "Time, HH:MM:SS".

The structure of this protocol corresponds to the "Sony 9p" protocol. A valid command will be acknowledged (ACK =  $0x100x010x11$ ), in case of an error a "NAK" (not acknowledge) will be returned: \$11 \$12 \$ERROR \$CHECK (for details please notice chapter "The Sony 9p Protocol"). The command consists of the following string:

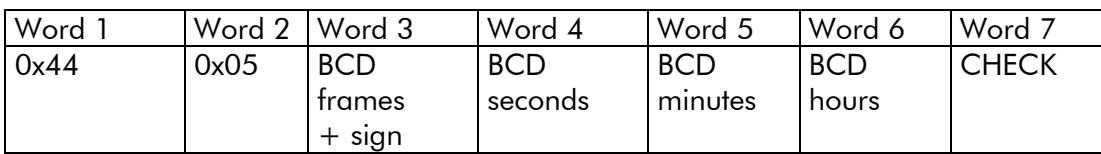

CHECK hexadecimal sum of the previous words.

The upper bit of word 3 carries the sign:  $0 =$  "+",  $1 =$  "-".

This protocol is used by some Plura devices of the MTD Timer System. It is especially designed to display a 6-digits stop timer value (HH:MM:SS), whereas the stop timer counts in a time code format using frames. The treatment of negative values therefore is tricky: with the sign bit set to 1 the received time will be subtracted from 24:00:00:00 and then added with 00:00:01:00. This results in a correct 6-digits display of an 8-digits down-counting (!) time.

Examples:

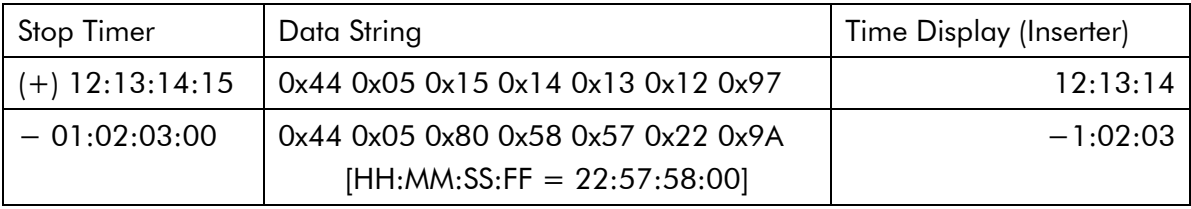

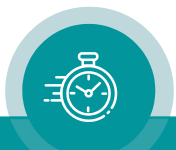

#### <span id="page-19-0"></span>4.2 Connecting a TCU

The "MTD Slave" protocol enables to communicate with a TCU (Timer Control Unit). TCU is a Plura user console to control stop timers.

For this application TCU should be switched to the "Master" (Mode "4").TCU controls the local stop timer by its keys, and TCU transmits the time of the LED display as a serial RS485 data string.

The device should receive a set-up at the **Serial** and **Insert** configuration pages as shown (as an example):

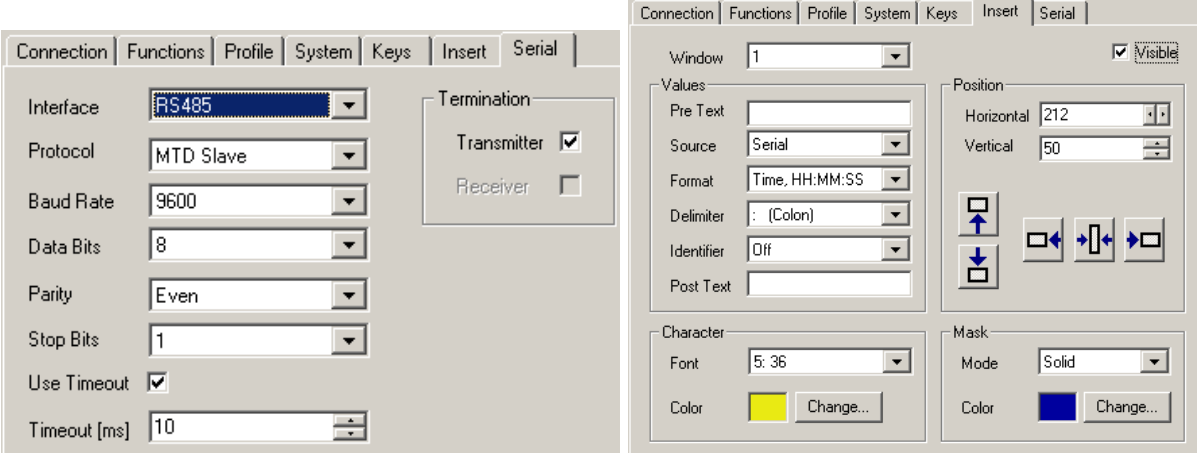

Connecting the TCU can be done by a RJ45 – DSUB9M or DSUB9F – DSUB9M adapter cable. Pin assignments:

TCU Device (RUB module or TCC70XS) RJ45 DSUB9F female DSUB9M male Description 1 1 1 TRA 2 2 TRB 4 5 5 GND

Please leave all other pins unconnected.

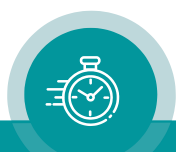

#### <span id="page-20-0"></span>**5 The "TC60 Automatic" Protocol**

#### <span id="page-20-1"></span>5.1 Description

Utilizing one of the configuration tools (via USB or Browser) this protocol can be selected: 'Protocol = TC60 automatic'.

The parameters of the serial interface may be selected according to your application, but 'Data Bits  $= 8'$  is essential.

This protocol automatically transmits every time code value of the "general" reader ("Read"). Please ensure that the individual time code reader has been enabled (at Functions configuration page) and has been selected at the read configuration page.

Time code of LTC type will be transmitted every frame, Time code of VITC type will be transmitted every field.

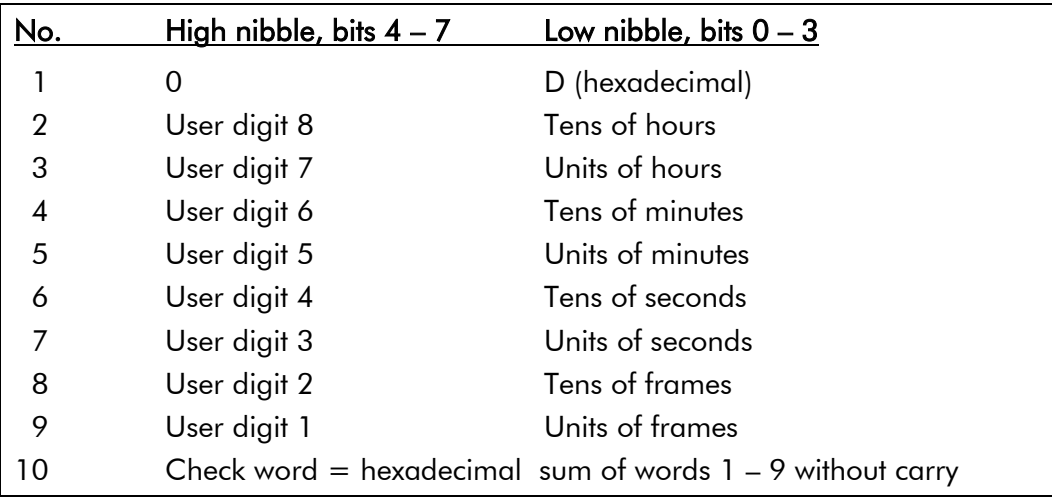

The data string contains ten words:

Example: Time =  $10:23:17:19$ , user digits (binary groups) = 89ABCDEF

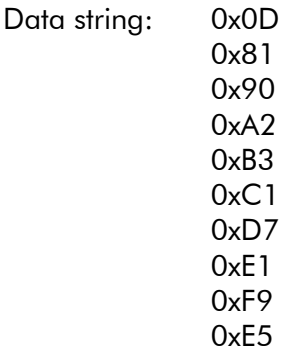

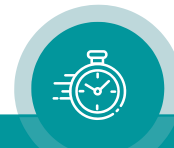

#### <span id="page-21-0"></span>**6 Applications**

#### <span id="page-21-1"></span>6.1 RS232 Remote Control via Computer

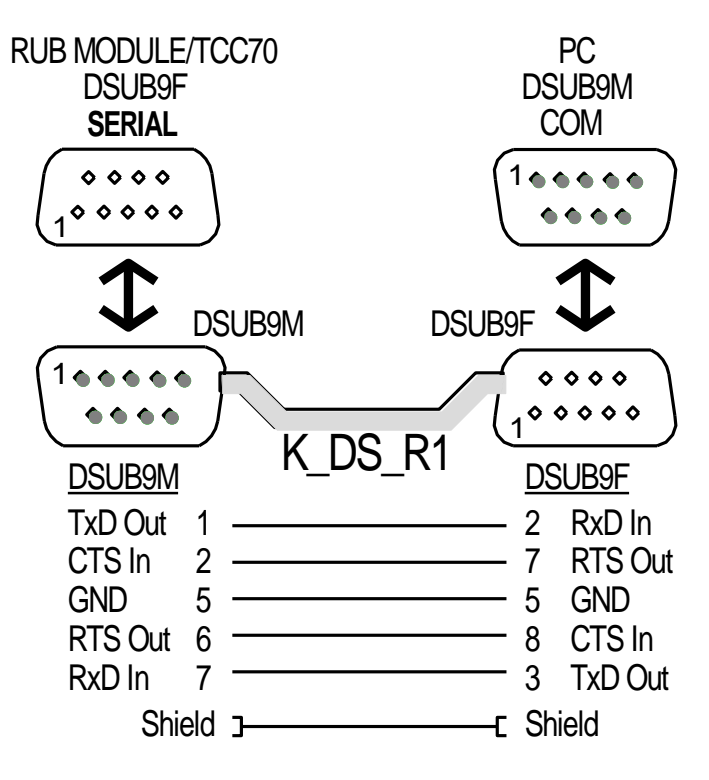

#### <span id="page-21-2"></span>6.2 RS422 Remote Control via a Controlling Device

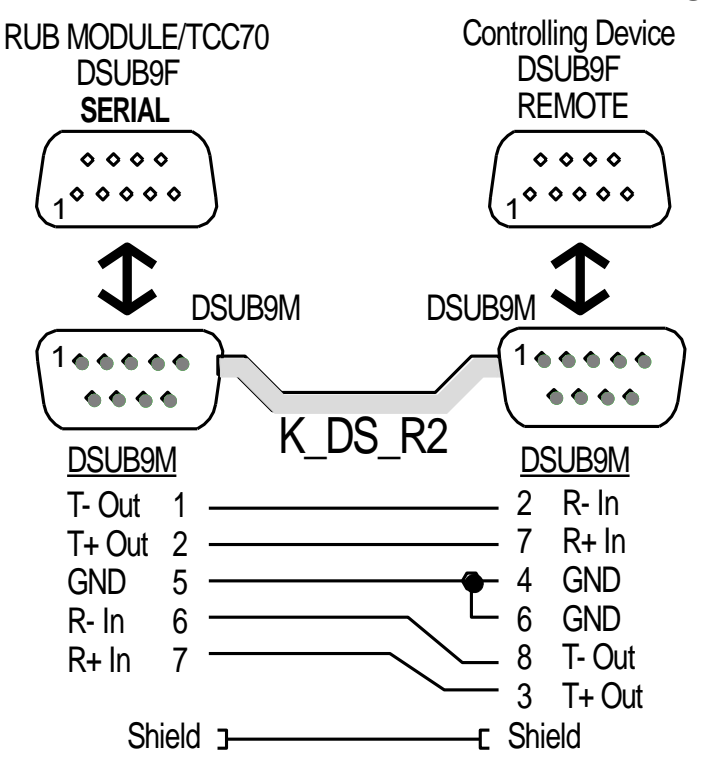

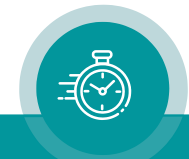

#### <span id="page-22-0"></span>6.3 Remote Control via RS485

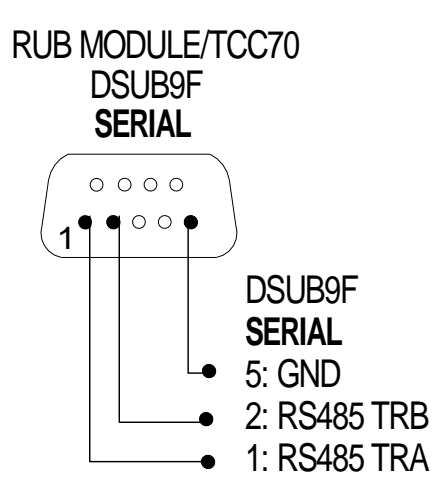

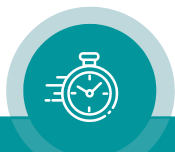

## **Contact Us**

# plura.

Corporate Offices:<br>Plura Broadcast, Inc. Ph: +1-602-944-1044 Sales@plurainc.com  $\mathcal{S}_1$ 

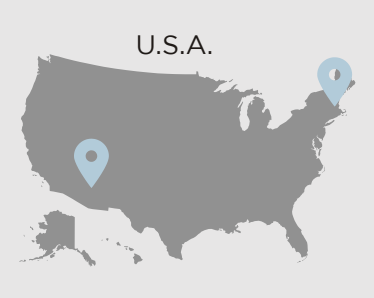

Plura Europe GmbH<br>Ph: +49-6725-918006-70 Sales@plurainc.com  $\mathcal{S}_1$ 

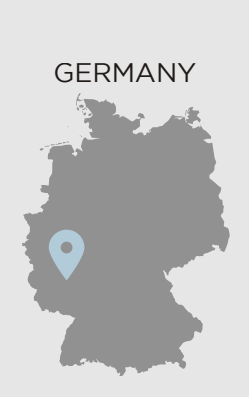

Plura MEA Ph: +971-50-715-9625 Ph: +971-50-715-9625  $\mathcal{S}_1$ 

Plura Asia Ph: +82-10-6688-8826  $\bullet$ Sales and Communications and the communications of the communications of the communications of the communications of the communications of the communications of the communications of the communications of the communication

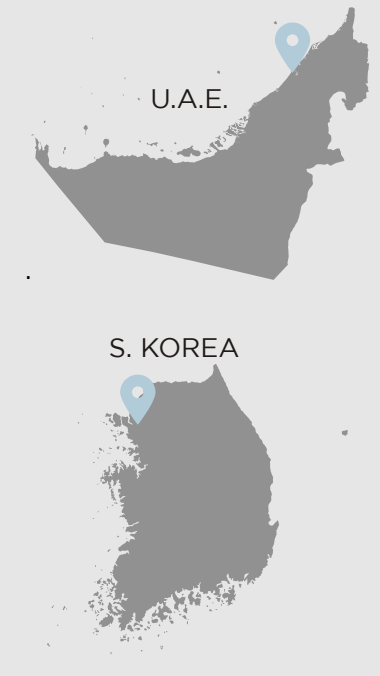

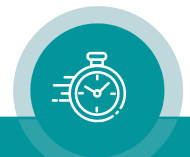